本授業の履修者の皆さん

授業担当教員

## 香川大学コミュニケーション支援サービス「Kadams」クイック利用ガイド

本授業では香川大学情報メディアセンターが提供するコミュニケーション支援サービス「Kadams」を利用しま す。以下の手続きにしたがって本授業のチームに参加してください。チームでは、ビデオ会議やチャットを通じて授 業の関係者(担当教員/履修者)間でコミュニケーションを取ります。

## ステップ1) Microsoft Teams のインストール・サインイン

Kadams を利用するために Microsoft Teams のインストールとサインインが必 要です。情報メディアセンターの利用説明([https://www.itc.kagawa-u.ac.jp/](https://www.itc.kagawa-u.ac.jp/service/kadams/) [service/kadams/](https://www.itc.kagawa-u.ac.jp/service/kadams/) の「Teams のインストール・サインイン」)に従い、Microsoft Teams アプリをインストールしてみましょう。アプリには PC 版とスマホ版がありま す。両方ともインストールしておきましょう。さらに、アプリを起動してサインインしてみ ましょう。

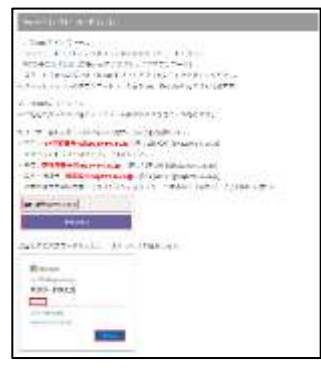

## ステップ2) この授業のチームに参加する

Microsoft Teams にサインインできましたか? そうしたら、本資料とは別に配布している、「コード」を入力し、本 授業のチームに参加してみましょう。

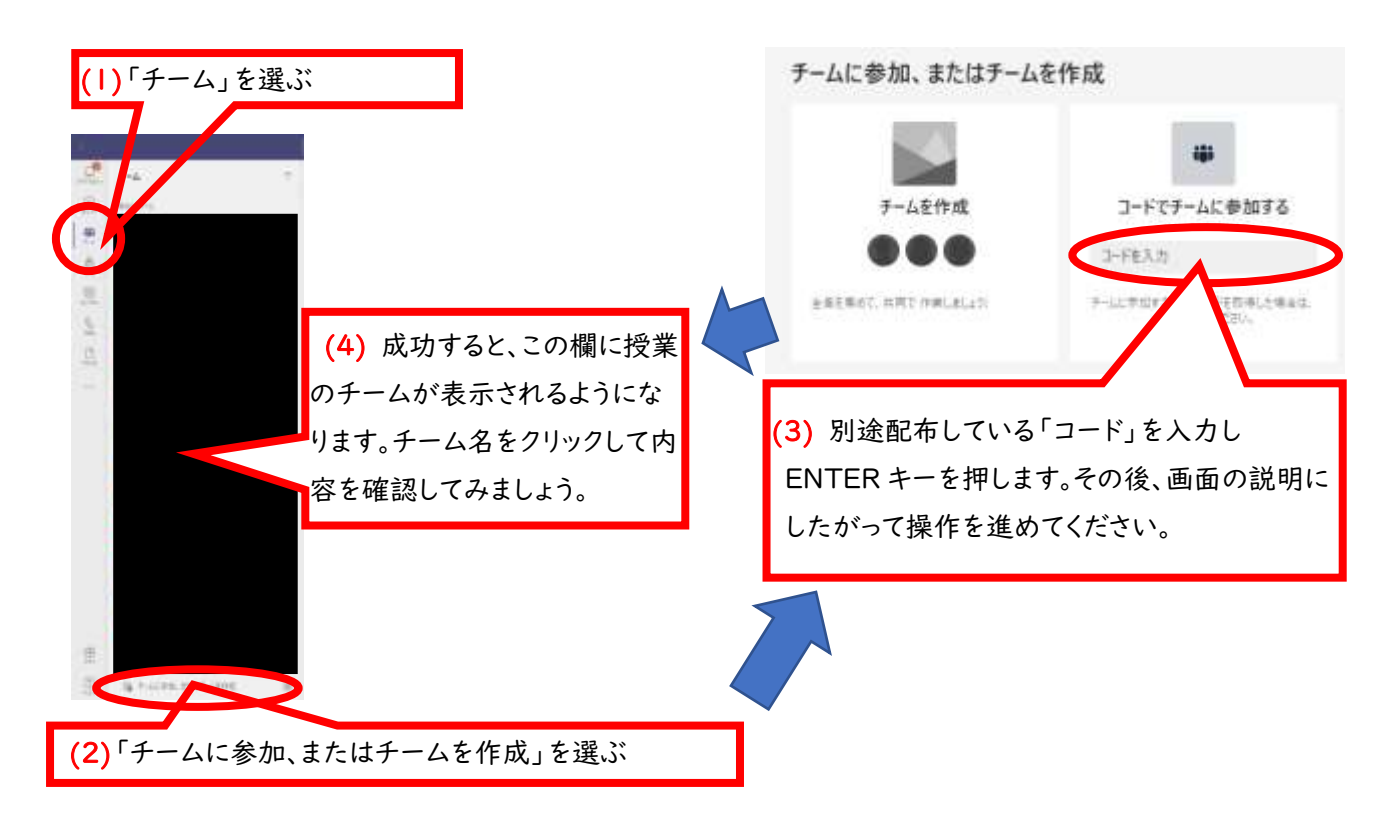

以上です。